УДК 004.65

# **ИССЛЕДОВАНИЕ ВЗАИМОСВЯЗИ ВИБРАЦИЙ И ШЕРОХОВАТОСТИ ПРИ ФРЕЗЕРОВАНИИ**

**Р. Р. БА ШАР О В**<sup>1</sup> **, И. П. КР АС Н ИК О В**<sup>2</sup> **, А. Ф. ГА ЙМА ЛО В**<sup>3</sup> **, С. Х. ХА Д ИУ ЛЛ ИН**<sup>4</sup>

 $^{1}$ 3rash@mail.ru,  $^{2}$ [interpo@list.ru,](mailto:interpo@list.ru)  $^{3}$  brotherhood.nod@rambler.ru,  $^{4}$ salavathh@gmail.ru ФГБОУ ВО «Уфимский государственный авиационный технический университет» (УГАТУ) *Поступила в редакцию 23.07.2020*

**Аннотация.** Рассматриваются вопросы повышения эффективности обработки маложестких деталей методом фрезерования, предложена методика измерения вибраций на станках в процессе лезвийной обработки, проведен анализ исходного сигнала вибраций с помощью математических алгоритмов в пакете MATLAB, рассматривается взаимосвязь амплитуды виброперемещений и шероховатости обработанной поверхности на зубцовой частоте и на частоте вращения шпиндельного узла.

**Ключевые слова:** фрезерование нежестких деталей; методика измерений вибраций; вибродиагностика; LabVIEW; MATLAB; шероховатость.

## **ВВЕДЕНИЕ**

К деталям авиационных двигателей и энергетических установок предъявляются высокие требования с точки зрения точности обработки и качества поверхностного слоя, которые должны быть обеспечены при сравнительно низкой жесткости деталей.

Любой процесс резания всегда сопровождается относительными колебаниями инструмента и заготовки – вибрациями, которые существенно влияют на качество обрабатываемой поверхности. Источником возникновения данных колебаний является процесс упругой деформации материала непосредственно в зоне резания и переходные процессы при фрезеровании – вход и выход режущей кромки инструмента в зону резания [1].

## **ТЕОРЕТИЧЕСКАЯ ЧАСТЬ**

Динамические процессы по своей природе характеризуются колебаниями, которые подразделяются на две основные группы: собственные и вынужденные. Для всех динамических систем характерно наличие собственных частот, колебания которых возникают в процессе выведения системы из состояния равновесия. Они косвенно отражают внутренние характеристики самой системы, например жесткость. Вынужденные колебания возникают в процессе работы системы под действием внешних сил. Данные колебания отражают параметры динамического процесса в целом и характер взаимодействия отдельных узлов системы.

Процесс резания также является динамическим и характеризуется наличием колебаний, которые в основном вынужденные и возникают в процессе взаимодействия между режущим инструментом и обрабатываемой деталью. В результате этого взаимодействия формируется поверхность обработанного изделия, одним из основных параметров которой является шероховатость.

С целью оценки зависимости между амплитудно-частотными характеристиками колебаний и показателями шероховатости проводится вибродиагностика процесса фрезерования детали типа «перо лопатки ГТД».

# **МЕТОДИКА ИССЛЕДОВАНИЯ**

Для измерения колебаний в процессе фрезерования выбрана деталь из материала Д16Т – перо лопатки, т. к. обработка данного типа деталей сопровождается появлением значительных вибраций в процессе фрезерования. Эскиз пера лопатки представлен на рис. 1.

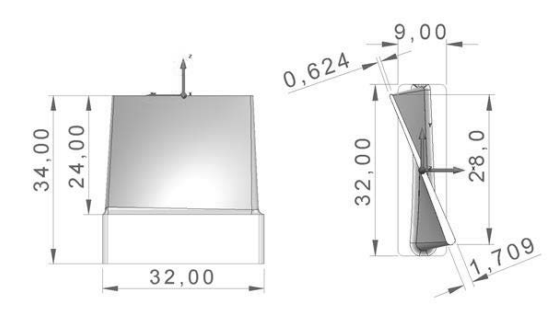

**Рис. 1.** Эскиз пера лопатки ГТД

Обработка детали проводилась на многоцелевом 5-осевом сверлильно-фрезернорасточном станке с ЧПУ модели 500V/5 Стерлитамакского станкостроительного завода. Управляющая программа для 5-осевой обработки пера лопатки разработана с помощью CAM – системы PowerMill.

Траектория и результат чистовой обработки пера лопатки представлены на рис. 2.

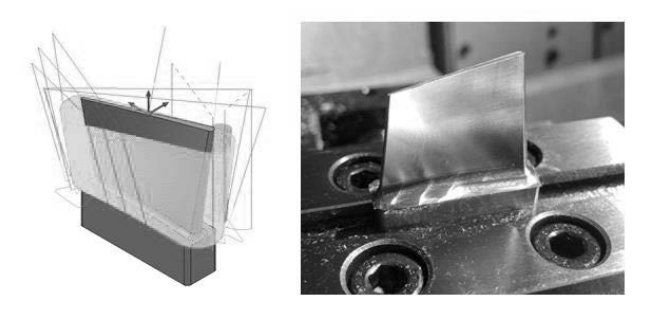

**Рис. 2.** Траектория движения инструмента и результат чистовой обработки

В качестве датчиков измерения вибрации применялись вибропреобразователи марки AP2019 (рис. 3).

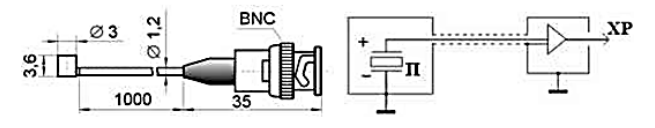

**Рис. 3.** Внешний вид и электрическая схема датчика AP2019

Измерение сигналов с датчиков вибрации проводилось при помощи модульной USB-системы NI CompactDAQ фирмы National Instrument (США). Измерительная система состоит из шасси NI cDAQ-9172 (рис. 4).

Калибровка датчиков осуществлялась с помощью калибратора марки AT01m.

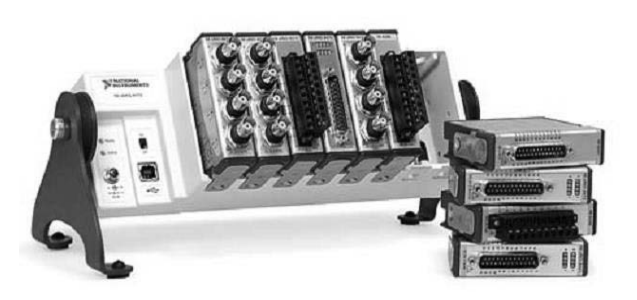

**Рис. 4.** Измерительная система NI CompactDAQ фирмы National Instrument

В процессе измерений вибраций при обработке пера лопатки датчики устанавливались на фланце шпинделя, вдоль осей системы координат станка (рис. 5).

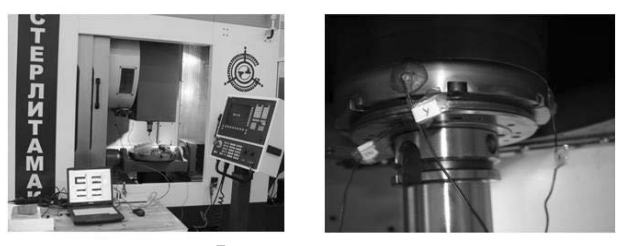

**Рис. 5.** Установка датчиков

Обработка проводилась концевой фрезой 2F340-1000-200-SC 1745 Sandvik Coromant. Эскизы фрезы представлены на рис. 6.

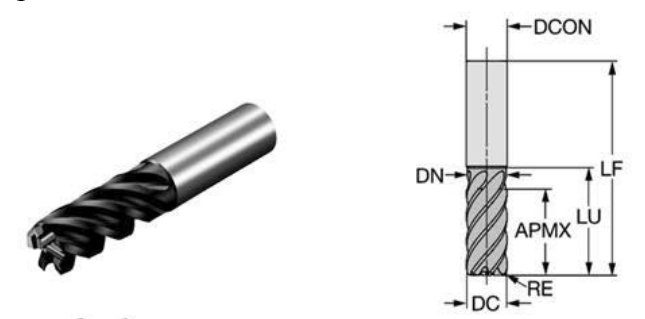

**Рис. 6.** Изображение и эскиз концевой фрезы

Были приняты оптимальные параметры фрезерования для достижения лучших показателей шероховатости поверхности: ширина фрезерования *B* = 0,15 мм, подача на зуб *Sz* = 0,05 мм/зуб.

Изменяемые параметры обработки – глубина фрезерования *t*, мм и скорость резания *V*, м/мин:

– образец № 1: *t* = 0,5 мм; *V* =  $= 251.3$  м/мин ( $n = 8000$  мин -1);

– образец № 2: *t* = 1,0 мм; *V* =  $= 251,3 \text{ M/MHH}$  ( $n = 8000 \text{ MHH} -1$ );

– образец № 3: *t* = 0,5 мм; *V* =  $= 204.2$  м/мин (*n* = 6500 мин –1).

Тарировка датчиков и запись данных в процессе фрезерования производились с помощью программного обеспечения (ПО) NI LabVIEW 8.5. Данное ПО является средой для разработки приложений измерения, тестирования и управления, реализующей концепции потока данных и графического программирования [2].

В среде LabVIEW создан виртуальный прибор (ВП) для получения данных с измерительного устройства и их записи на ПК. ВП состоит из блока диаграмм, реализующего программную часть, и лицевой панели, реализующей интерфейсную часть прибора. Блок-диаграмма ВП, производящая считывание и запись данных, представлена на рис. 7.

Процесс вибродиагностики, помимо установки и настройки измерительного оборудования, включает в себя также обработку экспериментальных данных, суть которой заключается в построении амплитудно-частотной характеристики (АЧХ), которая необходима для анализа процесса фрезерования.

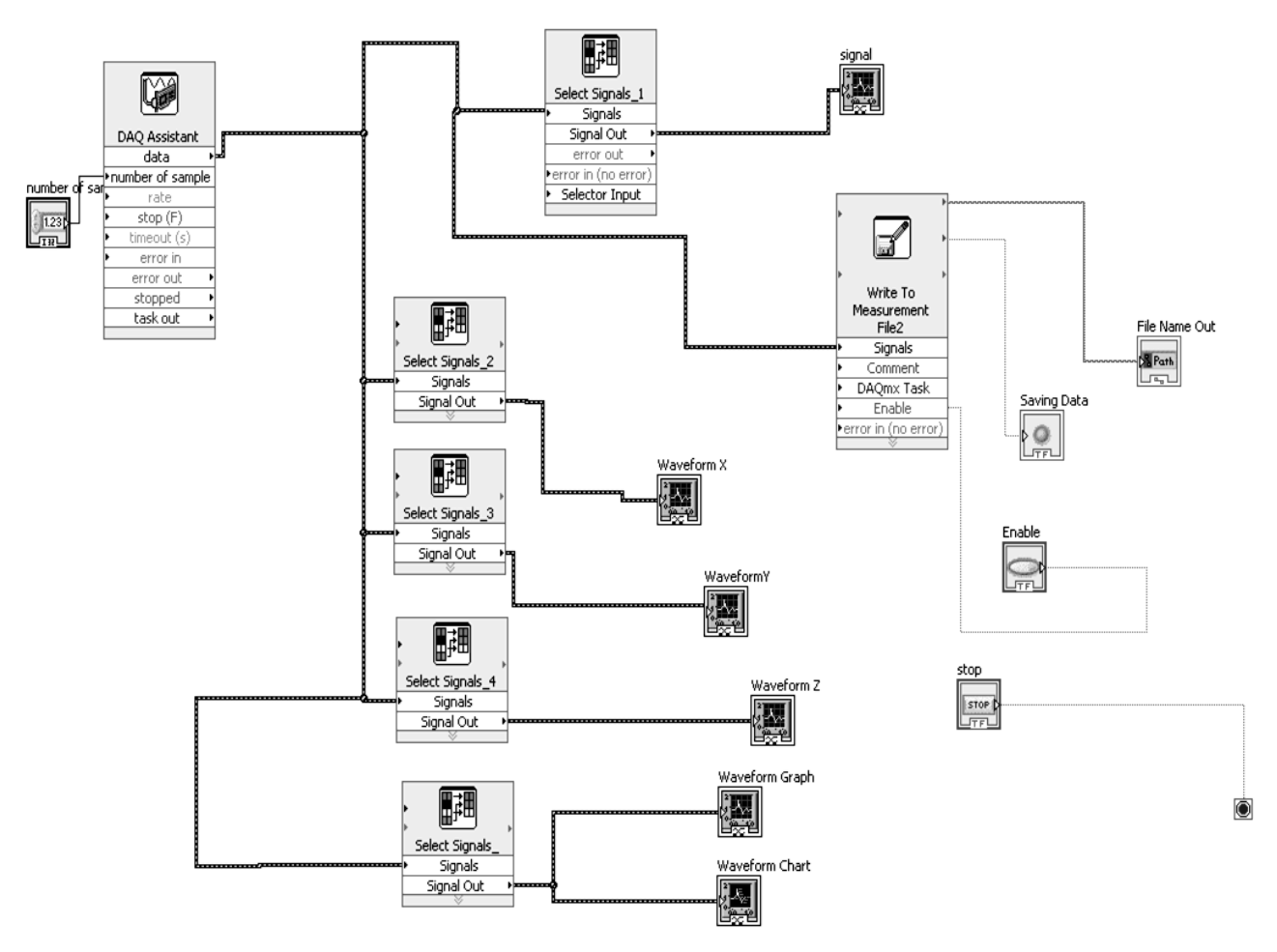

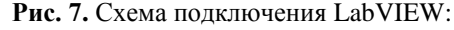

*Number of sample – задает количество измерений в одном блоке данных; DAQ Assistant – интерфейс для соединения с внешними устройствами DAQ; Select Signals\_1 – выбор сигнала датчика силы ударного молотка; Select Signals\_2 – выбор сигнала датчика, расположенного вдоль оси X; Select Signals\_3 – выбор сигнала датчика, расположенного вдоль оси Y; Select Signals\_4 – выбор сигнала датчика, расположенного вдоль оси Z; Select Signals\_5 – выбор всех сигналов; signal – интерфейс графика для датчика силы; Waveform X – интерфейс графика для датчика, расположенного вдоль оси X; Waveform Y – интерфейс графика для датчика, расположенного вдоль оси Y; Waveform Z – интерфейс графика для датчика, расположенного вдоль оси Z; Waveform Graph – интерфейс графика для всех датчиков; Waveform Chart – интерфейс временного графика; Write To Measurement File – запись данных в файл; File Name Out – директория записи файла; Enable – включение записи; Saving Data – индикатор состояния записи данных в файл; Stop – остановка цикла*

Построение АЧХ исходного временного сигнала проводится с применением математического пакета MATLAB. Для обработки данных используется скрипт быстрого преобразования Фурье (Fast Fourier transform -FFT), который использует алгоритм дискретного преобразования Фурье [3]:

$$
Y(k) = \sum_{j=1}^{n} X(j) W_n^{(j-1)(k-1)};
$$
  
\n
$$
X(j) = \frac{1}{n} \sum_{k=1}^{n} Y(k) W_n^{-(j-1)(k-1)};
$$
  
\n
$$
W_n = e^{(-2\pi i)/n},
$$

где  $Y(k)$  – комплексные амплитуды синусоидальных сигналов, по которым можно определить амплитуду и фазу сигнала.

Синтаксис функции в среде МАТLAВ выглядит следующим образом:

$$
Y = fft(X);
$$
  
\n
$$
Y = fft(X, n);
$$
  
\n
$$
Y = fft(X, n, \dim),
$$

где  $X$  – временной сигнал;  $n$  – преобразуемая длина участка; dim - размерность.

Результатом выполнения функции является *Y(k)*, представляющая собой двухстороннюю комплексную АФЧХ с положительным и отрицательным спектром, которые зеркально отражают друг друга. Суть дальнейшей обработки сигнала заключается в выделении односторонней АЧХ и построении частотного диапазона.

Следует отметить некоторые требования к исходному сигналу для построения АЧХ заданного разрешения и определения частотного лиапазона.

Разрешение АЧХ по частоте определяется длиной анализируемого временного сигнала.

$$
f_t = \frac{1}{t}, \Gamma u
$$

где t - длина участка анализируемого временного сигнала, с.

Таким образом, для достижения точности по частоте, например в 1 Гц, длина анализируемого сигнала должна составлять минимум одну секунду. Данное соотношение накладывает некоторые ограничения для измерения импульсных сигналов при ударной вибродиагностике. Поскольку длина импульса по времени измеряется долями секунды, то для его анализа следует использовать более грубую точность по частоте.

Также следует отметить, что если точность составляет 25 Гц, то частоты, расположенные в диапазоне от 0 до 25 Гц, не отслеживаются.

Частотный диапазон АЧХ определяется дискретностью измеряемого сигнала Т, с, для расчета которого выполняется следующее соотношение:

$$
F_1 = 1/2T, \Gamma_{II}.
$$

В ходе экспериментов дискретность измерения составляла 3,90625 $\cdot$  [10] $\sim$ (-5) с. Таким образом, частотный диапазон равен 12.8 кГп.

Для удобства анализа проводится построение спектрограммы сигнала с помощью Spectrum Analyzer из библиотеки DSP System Toolbox. Спектрограмма хорошо отображает динамику изменения амплитуд колебаний и характер расположения частот.

Для его настройки применяется скрипт, представленный на рис. 8.

```
function out = spect(in, name)
% Настройка анализатора
scope = dsp. SpectrumAnalyzer(3); % инициализац
scope. Name = name; % Hassanze OKHa
score.SpectrumType = 'power'; % TMM cnexTpa
scope. ViewType = 'Spectrogram'; % TWN диаграмм
scope.SampleRate = 1/(in.time(2)-in.time(1));
scope.PlotAsTwoSidedSpectrum = false; % orKJEO4
% Настройка частотного диапазона
scope. FrequencySpan = 'Start and stop frequenc.
scope. StartFrequency = 0; % начальная частота,
scope. StopFrequency = 10000; % конечная частот.
% Настройка разрешения по частоте
score.RBWSource = 'Property';scope.RBW = 25; % разрешение по частоте, Гц
scope. Window = 'Hann'; % функция оконного преоб
scope. SpectrumUnits = 'dBm'; % pasmephocrb amm:
% Настройка времени
scope.TimeSpanSource = 'Property';
score.Timespan = in.time(en);
% Цветовой диапазон, Дб
scope.Colorlimits = [-75, 0];score(in.Data(:,1), in.Data(:,2), in.Data(:,3))out = scope;scope. SpectrogramChannel = 1; % BEGOD HavanSHO:
end
```
Рис. 8. Скрипт для настройки Spectrum Analyzer

После настройки Spectrum Analyzer проводилось построение спектрограммы, которая представляет собой двумерную диаграмму: на горизонтальной оси представлена частота, на вертикальной оси время; третье измерение с указанием амплитуды на определенной частоте в конкретный момент времени представлено цветом каждой точки изображения.

Спектрограмма процесса обработки, представленная на рис. 9, анализируется снизу вверх, время на вертикальной оси отображается автоматически, в данном случае это минуты, размерность отрицательная.

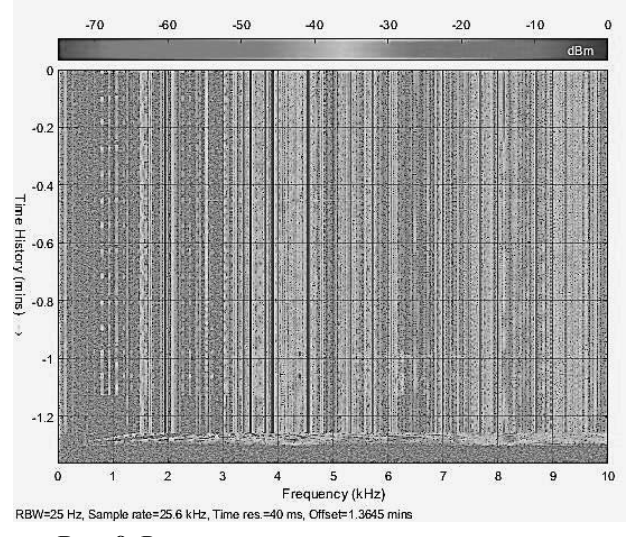

Рис. 9. Результат построения спектрограммы

На нижней части спектрограммы виден процесс разгона шпинделя до заданной частоты вращения. Основные интересующие частоты, характеризующие процесс обработки, находятся в диапазоне примерно до 1,5 кГц. Частоты, расположенные выше, в основном характеризуют собственные частоты оборудования и прочие процессы. Прерывистые линии в районе 1 кГц отображают цикличный процесс обработки лопатки.

С помощью данной спектрограммы выделяются интересующие области для дальнейшего анализа и построения АЧХ с помощью следующего скрипта с применением FFT – Fast Fourier Transformation (рис. 10).

```
function out = fft tool(in, p1, p2)
%р2 задавать 0 если нужен FFT по всей длине сигнала
*p2 задавать 1 если нужен средний FFT
switch p1 % коэффициенты датчиков
    case 1
       а = [274.9033 1377.933 1533.4325]; %обработка лопатки
    otherwise
        a = 11.111:
end
Ts = in(1).time(2) - in(1).time(1); % дискретность сигнала
Fn = 1/(2*Ts); % частотный диапазон
freq = 1; % разрешающая точность по частоте, Гц
Fs = fix(1/(freq*Ts)); % количество дискрет для заданной точности
wfft = hann(Fs); % оконная функция ({анна}
\dim = size(\infty):
switch p2
   case 0
        for exp=1:dim(2)N = in(exp). Length;
            count = fix(N/Fs);for i=1: count
                fftval = 4*(absfft(infew).data(tFs*(i-1)) + 1:Fs*i)out(i, exp) = fftval(1:Fs/2, :).*a;\text{out}(i, \text{exp}) (:, 4) = (0: Fn/((Fs/2)-1): Fn);
            end
        end
```
Рис. 10. Скрипт для FFT-преобразования

По полученным данным строятся графики и выявляются интересующие частоты. Основными интересующими частотами являются частота вращения шпинделя и зубцовая, которая получается умножением частоты вращения шпинделя на число зубьев фрезы.

На графике (рис. 11) видна частота врашпинделя. которая составляла шения 133,3 Гц, и зубцовая - 800 Гц.

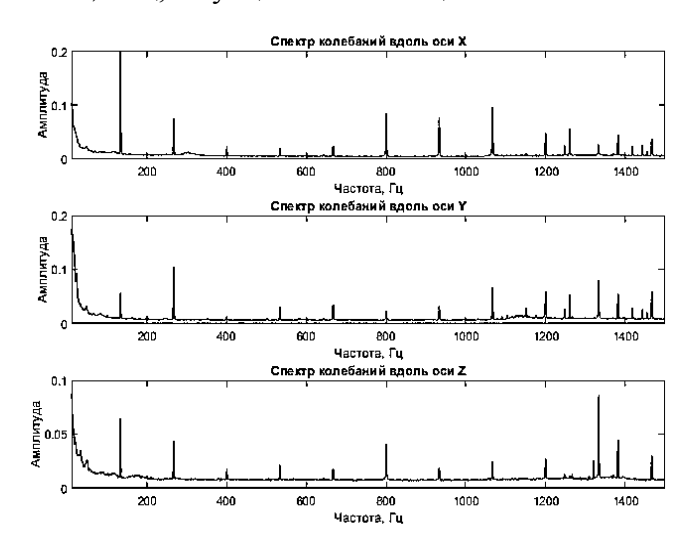

Рис. 11. График АЧХ

Для удобства обработки большого количества данных и вывода амплитуд определенных частот в качестве примера можно использовать следующий скрипт, показанный на рис. 12.

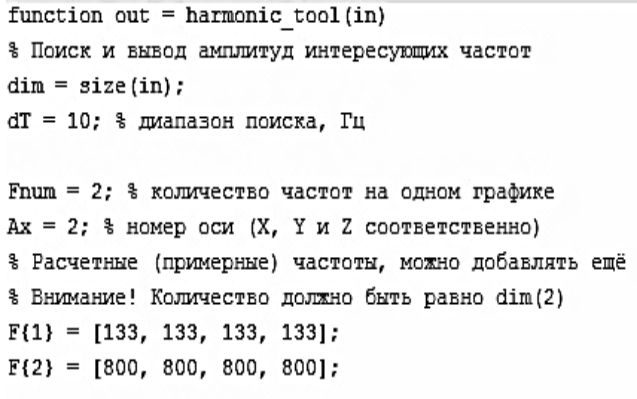

% Алгоритм ищет точное зачение максимальной амплитуды % в диапазоне +-dT от заданной F

> Рис. 12. Скрипт для вывода амплитуд определенных частот

Пример обработки данных образца № 2 на частоте вращения шпинделя 133,3 Гц представлен на рис. 13.

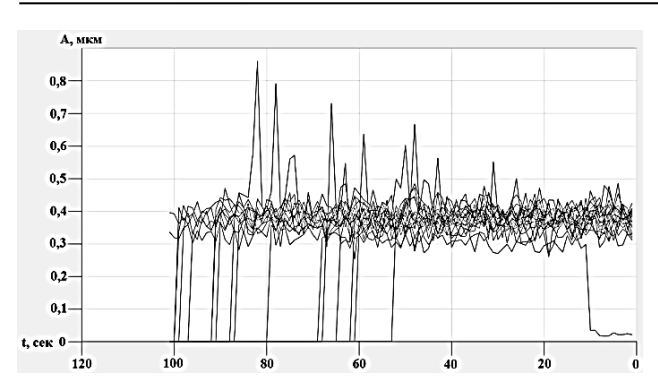

**Рис. 13.** График виброперемещений на частоте 133,3 Гц образца № 2

Для удобства восприятия графика виброперемещений 12 производится разложение на 20 частей (рис. 14).

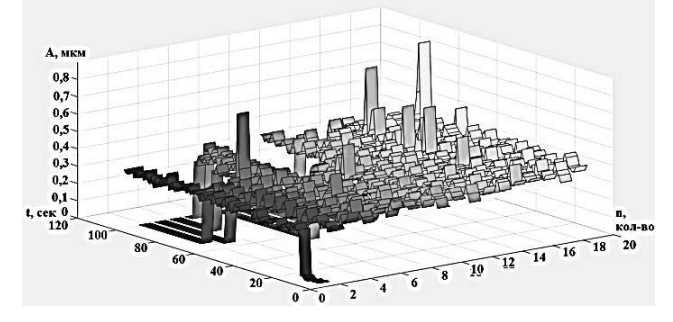

**Рис. 14.** График виброперемещений на частоте 133,3 Гц образца № 2

По данным графика 14 были выделены наиболее часто встречающиеся амплитуды виброперемещений, значения которых представлены на рис. 15.

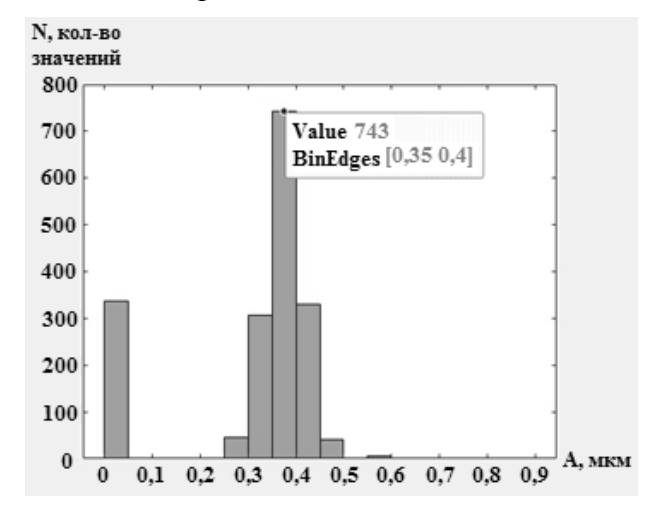

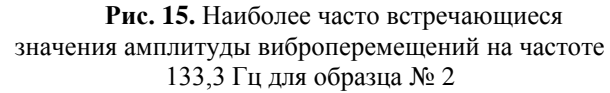

Результат построения графиков и нахождение наиболее часто встречаемых амплитуд виброперемещений для образцов:

– образец № 1: 0,320 мкм;

– образец № 2: 0,375 мкм; – образец № 3: 0,446 мкм.

Измерение шероховатости вдоль траектории движения инструмента производилось портативным профилометром MarsurfPS1. Процесс измерения представлен на рис. 16.

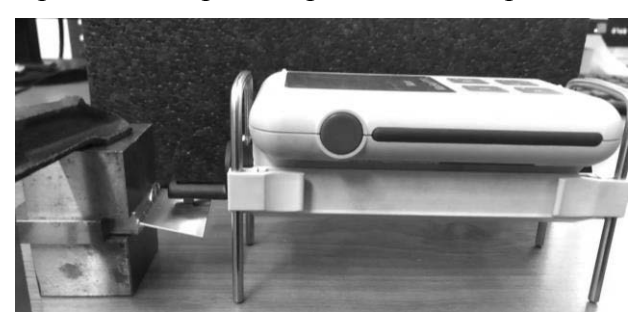

**Рис. 16.** Измерение шероховатости пера лопатки

Результат измерения шероховатости пера лопатки ГТД по образцам:

- образец № 1: *Ra* = 0,761 мкм;
- образец № 2: *Ra* = 0,891 мкм;
- образец № 3: *Ra* = 1,063 мкм.

В результате сравнения полученных амплитуд виброперемещений и шероховатости пера лопатки был введен поправочный коэффициент 2,375.

Сравнения результатов виброперемещений с учетом коэффициента и средних значений шероховатости представлены в табл. 1.

Таблица 1

**Виброперемещения для каждого образца в процессе чистовой обработки**

| $\mathcal{N}$<br>$o\tilde{o}$ -<br>разца | Шерохова-<br>Ra,<br>тость<br>мкм | Вибропереме-<br>щения, мкм | Погреш-<br>ность, % |
|------------------------------------------|----------------------------------|----------------------------|---------------------|
|                                          | 0,761                            | 0,760                      | 0.13                |
|                                          | 0,891                            | 0,891                      | 0.0                 |
|                                          | 1,063                            | 1,059                      | 0.37                |

#### **ЗАКЛЮЧЕНИЕ**

В данной статье представлены результаты исследования взаимосвязей шероховатости и виброперемещений при фрезеровании нежестких деталей.

По результатам эксперимента была установлена косвенная взаимосвязь амплитуды виброперемещений и качества обработанной поверхности.

Разработана методика контроля вибрационных характеристик при обработке фрезерованием, которая в дальнейшем может применяться для создания адаптивных систем управления станочным оборудованием.

*Авторы выражают благодарность д-ру техн. наук, проф. Р. Г. Кудоярову, а также канд. техн. наук, доц. Р. Р. Латыпову за высказанные замечания и пожелания по улучшению статьи.*

#### **СПИСОК ЛИТЕРАТУРЫ**

1. **Методика** измерений виброустойчивости станкаробота / Р. Г. Кудояров [и др.] // Станкостроение и инновационное машиностроение. Проблемы и точки роста: материалы Всероссийской научно-технической конференции. Уфа: РИК УГАТУ, 2019. С. 455. **[** R. G. Kudoyarov, et al., "Method for measuring vibration resistance of a robot machine", (in Russian), in *Machine tool industry and innovative machine building. Problems and points of growth: materials of the All-Russian scientific and technical conference*, Ufa, Russia, 2019, p. 455. **]**

2. **Лупов С. Ю., Муякшин С. И., Шарков В. В.** Labview в примерах и задачах [Электронный ресурс]. URL: <http://www.unn.ru/pages/issues/aids/2007/87.pdf> (дата обращения 05.06.2020). **[** S. Yu. Lupov, S. I. Muyakshin, V. V. Sharkov (2020, June 20). *Labview in examples and tasks*  [Online]. Available: [http://www.unn.ru/pages/issues/aids/](http://www.unn.ru/pages/issues/aids/%202007/87.pdf) [2007/87.pdf](http://www.unn.ru/pages/issues/aids/%202007/87.pdf) **]**

3. **Нуссбаумер Г.** Быстрое преобразование Фурье и алгоритмы вычисления сверток [Электронный ресурс]. URL: <http://www.toroid.ru/nussbaymerG.html> (дата обращения 25.05.2020). **[** H. J. Nussbaumer (2020, May 25*). Fast Fourier Transform and Convolution* [Online]. Available: [http://www.to](http://www.to-roid.ru/nussbaymerG.html)[roid.ru/nussbaymerG.html](http://www.to-roid.ru/nussbaymerG.html) **]**

#### **ОБ АВТОРАХ**

**БАШАРОВ Рашит Рамилович,** доц. каф. АТП, канд. техн. наук (УГАТУ, 2020).

**КРАСНИКОВ Илья Петрович,** магистр каф. АТП. Дипл. «Технологические машины и оборудование» (УГАТУ, 2018).

**ГАЙМАЛОВ Артур Филюсович,** магистр каф. АТП. Дипл. «Мехатроника и робототехника» (УГАТУ, 2017).

**ХАДИУЛЛИН Салават Хакимович,** доц. каф. АТП, канд. техн. наук (УГАТУ, 2020).

#### **METADATA**

**Title:** Research of the relationship of vibration and roughness when milling.

Authors: R. R. Basharov<sup>1</sup>, I. P. Krasnikov<sup>2</sup>, A. F. Gaymalov<sup>3</sup>, S. KH. Hadiullin<sup>4</sup>

**Affiliation:** 

Ufa State Aviation Technical University (UGATU), Russia.

**Email:**  <sup>1</sup> 3rash@mail.ru, 2 [interpo@list.ru,](mailto:interpo@list.ru)  $^3$  brotherhood.nod@rambler.ru,  $^4$  salavathh@gmail.ru **Language:** Russian.

- **Source:** Vestnik UGATU (scientific journal of Ufa State Aviation Technical University), vol. 24, no. 3 (89), pp. 3-9, 2020. ISSN 2225-2789 (Online), ISSN 1992-6502 (Print).
- **Abstract:** The problems of increasing the efficiency of machining of low-hard parts by the milling method are considered, a technique for measuring vibrations on machines during blade processing is proposed, the initial vibration signal is analyzed using mathematical algorithms in the MATLAB package, the interrelation of the vibration displacement amplitude and surface roughness of the treated surface at the tooth frequency and is considered at the speed of the spindle assembly.
- **Key words:** milling non-rigid parts; vibration measurement technique; vibration diagnostics; LabVIEW; MATLAB; roughness.

#### **About authors:**

- **BASHAROV, Rashit Ramilovich,** Assoc. of Dept. ATP. Cand. of Tech. Sci. (USATU, 2020).
- **KRASNIKOV, Ilya Petrovich,** Master of Dept. ATP. Dipl. Technological machines and equipment (USATU, 2018).
- **GAIMALOV, Arthur Filyusovich,** Master of Dept. ATP. Dipl. Mechatronics and Robotics (USATU, 2017).
- **HADIULLIN, Salavat Khakimovich,** Assoc. of Dept. ATP. Cand. of Tech. Sci. (USATU, 2020).